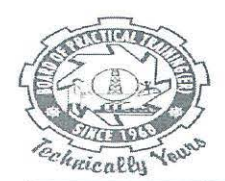

## <u>व्यावहारिक प्रशिक्षण बोर्ड (पूर्वी क्षेत्र)</u> **BOARD OF PRACTICAL TRAINING (EASTERN REGION)**

.<br>भारत सरकार के शिक्षा मंत्रालय के उच्चतर शिक्षा विभाग के अधीन UNDER MINISTRY OF EDUCATION, GOVT. OF INDIA, DEPARTMENT OF HIGHER EDUCATION

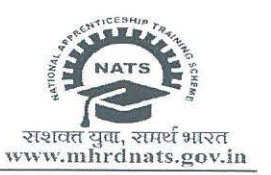

BOPT/DT/2023-24/ 9 5 | 27.02.2024

To, All Establishments / Apprentices

## Sub: **Aadhaar and Bank details editing option available on NATS 2.0 portal - from 27.02.2024 to 04.03.2024**

As per instructions from the Ministry of Education, Govt. of India, the option to edit "Aadhaar" and "bank details" has been re-enabled from **27.02.2024 to 04.03.2024** on the NATS 2.0 portal with consideration of DBT registration warnings/ rejections.

**This editing option will be available till 04.03.2024. After this period this editing option will be closed. It is requested to communicate with the students and establishments.** 

## **Steps to be followed by students:**

**Step 1:** Log in to the NATS 2.0 portal with their student credentials.

**Step 2:** In the student dashboard, below the navigation bar there will be notification saying $-$ 

"Have you provided the wrong Aadhaar or wrong bank details while registering? click here to rectify your Aadhaar number/ Bank details"

The student may click on the link and edit the corresponding details.

**Step 3:** The existing details will be pre-filled, which can be replaced with the correct details

भारत .<br>कदम स्वच्छता की ओर

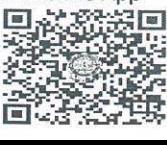